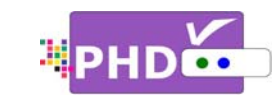

**Full HD 1080p Dual Tuner Digital HDTV Recorder, Receiver and Media Center Box** 

### **Quick Start Guide**

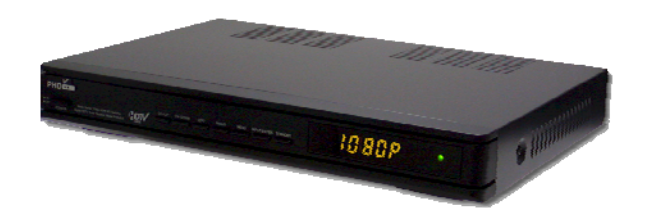

### **MODEL : PHD-VRX**

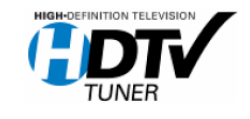

©Copyright 2012, PrimeDTV Technologies, Inc.

To view full version of

PHD‐VRX user manual, USB DTV Recording and Timeshifting Operation Guide, please go to www.epvision.com/HDTVSTB/phdvrxmain.htm.

PrimeDTV Technologies DOC# VRX‐sv1.02

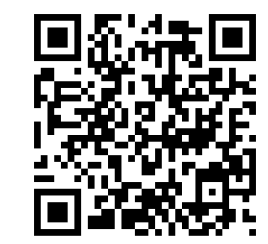

### Front View

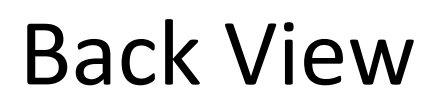

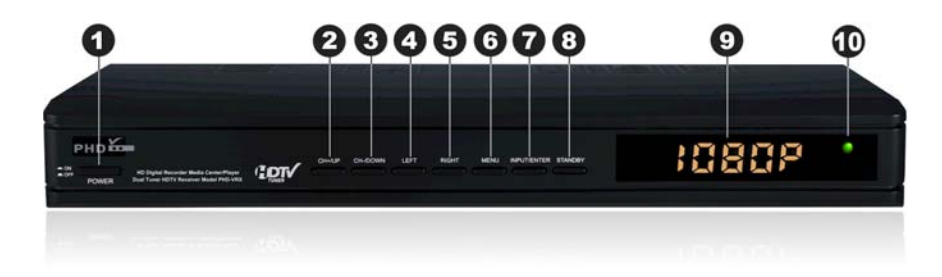

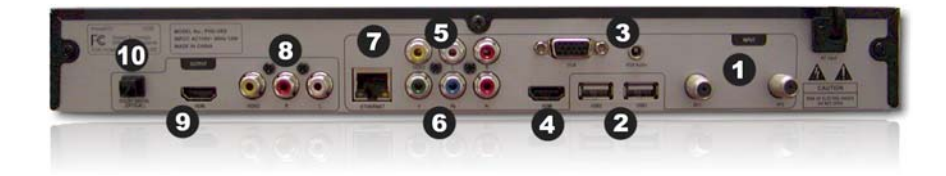

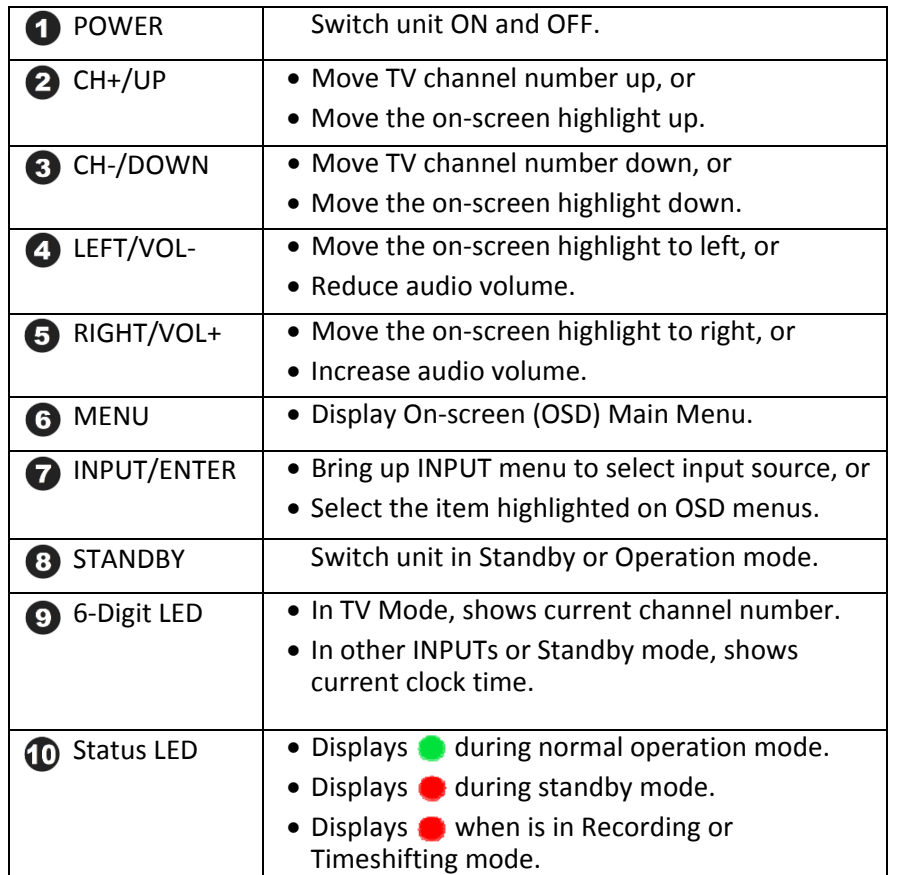

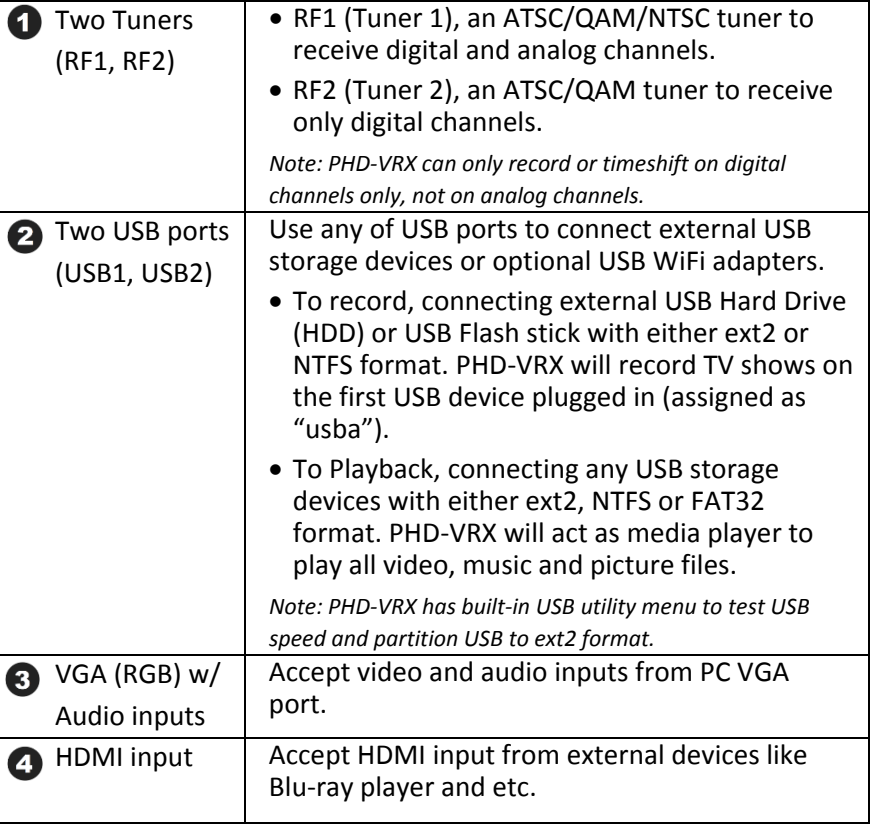

### Back View<sub>(cont.)</sub> Contents

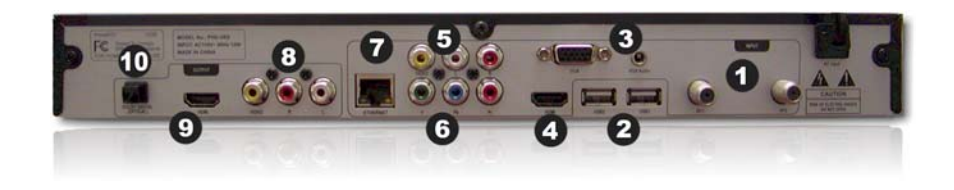

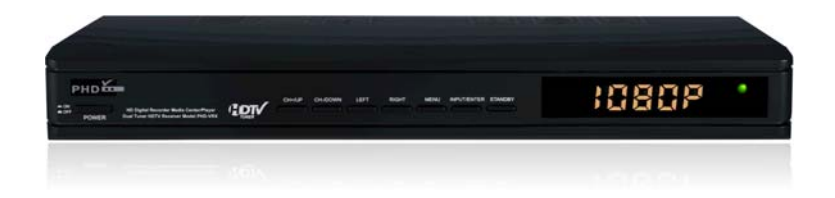

PHD‐VRX Unit

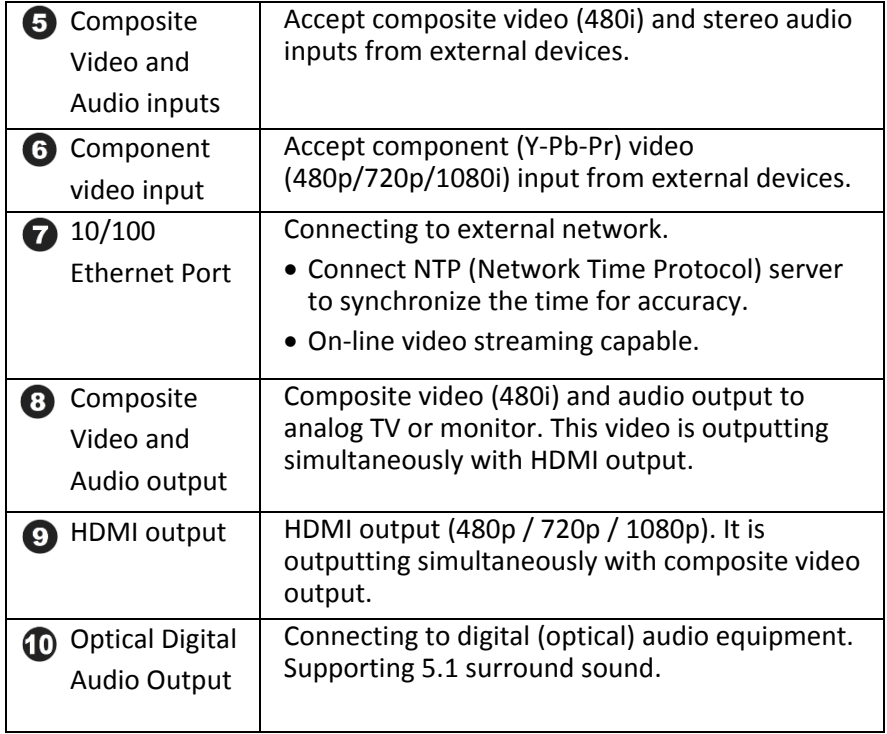

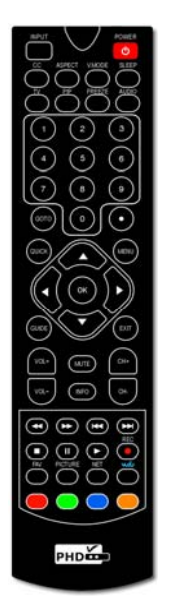

Remote Control

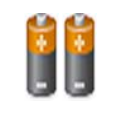

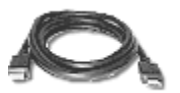

2x AAA

HDMI Cable

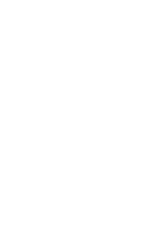

ick Start Gu

Quick Start Guide

**Same** 

## Remote Control

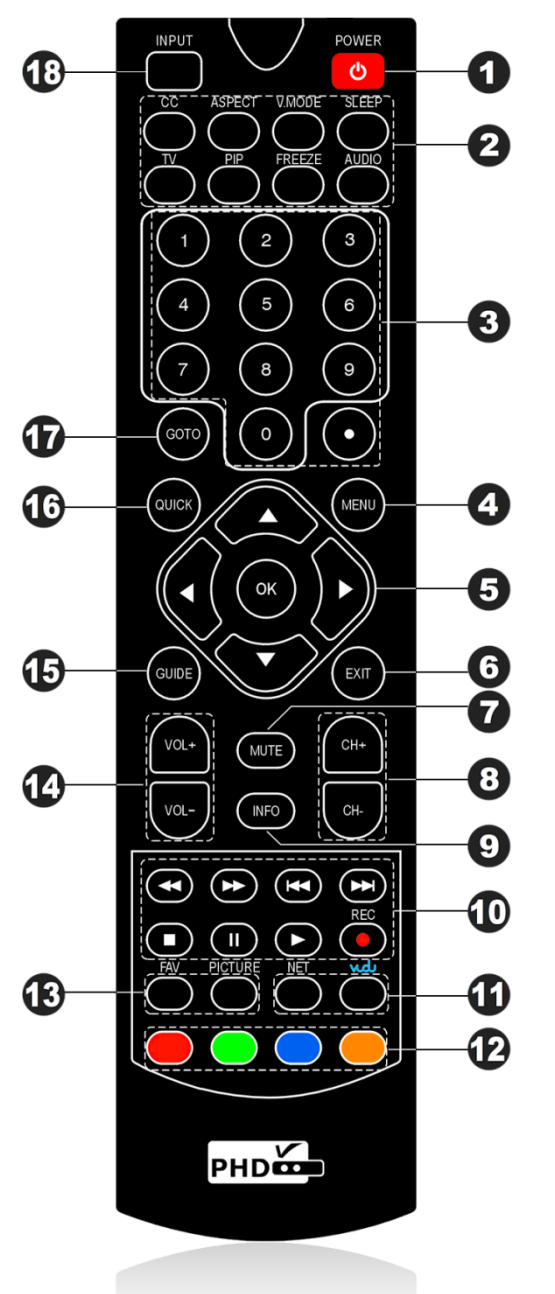

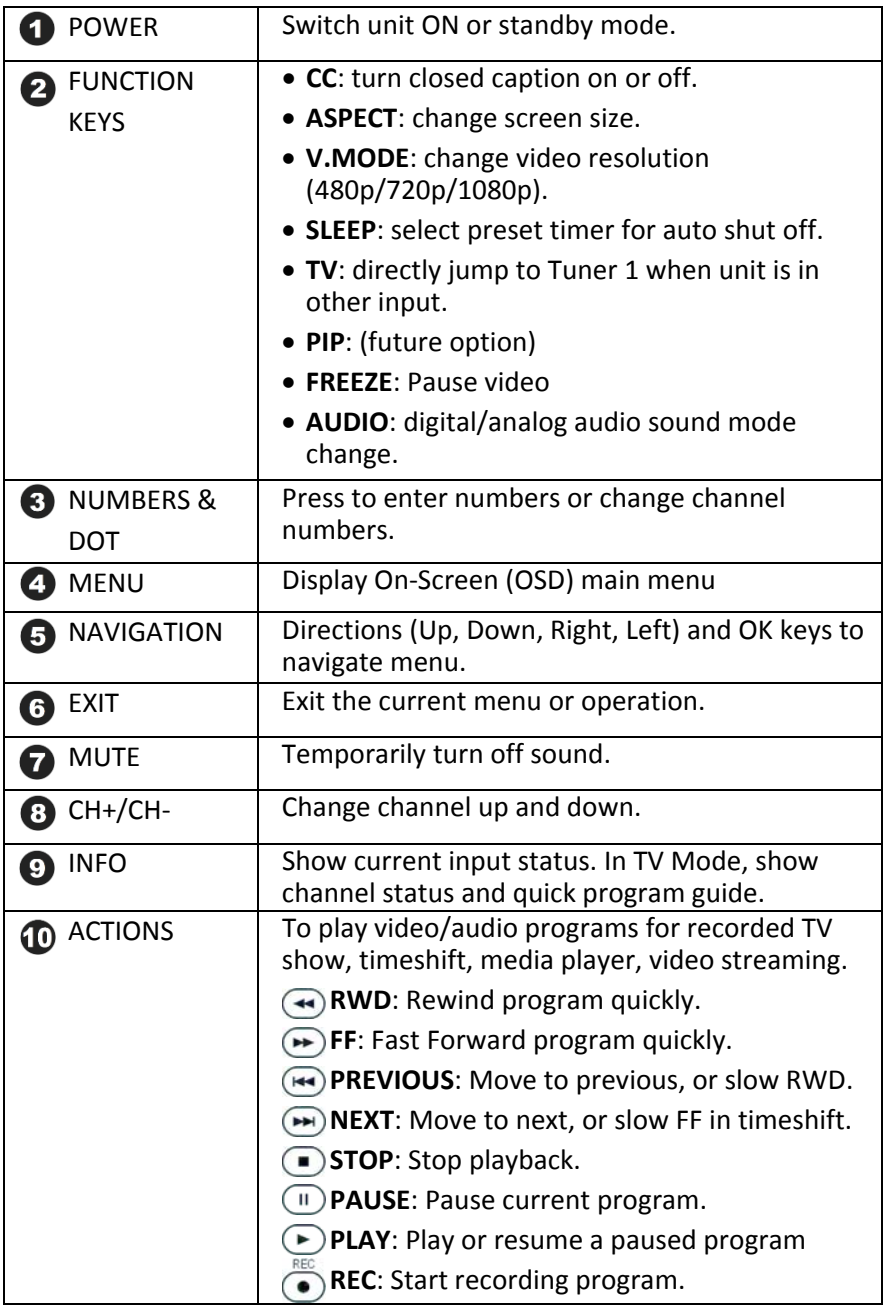

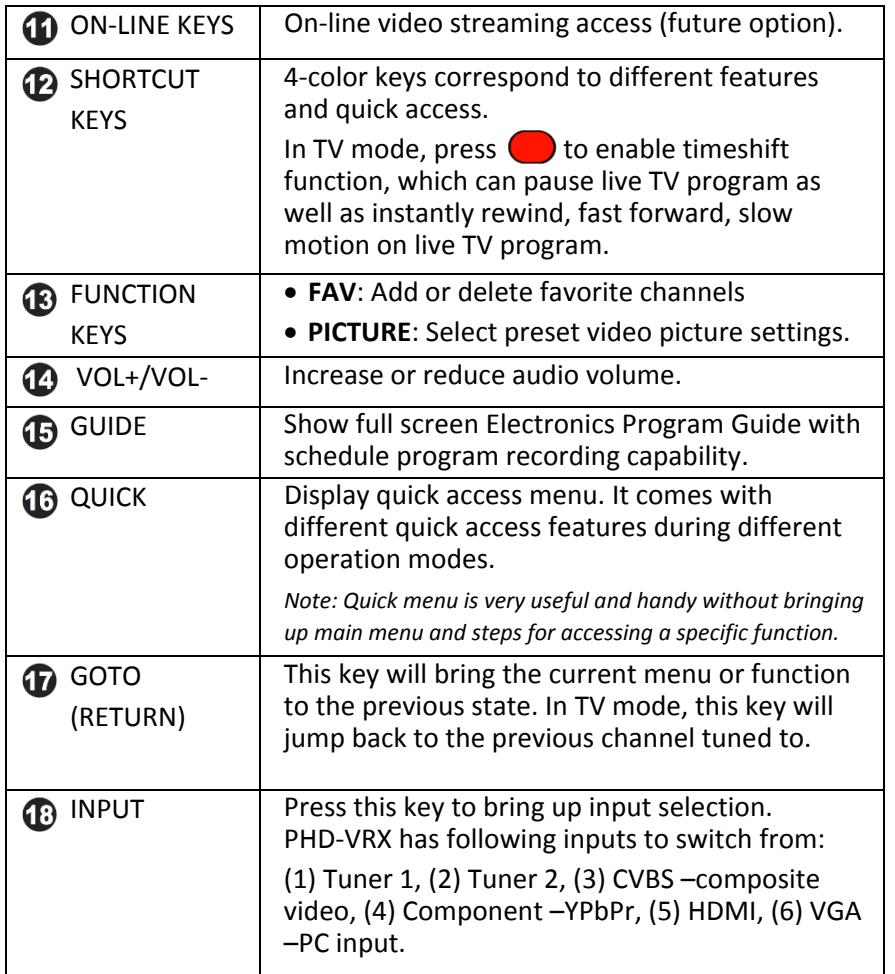

**Installing Batteries:** before the remote control can be used, two batteries (size AAA) need to be installed. First, open battery cover from the back of the remote. Install 2x fresh batteries in the battery compartment. Next, snap the cover back onto the remote control.

**Remote Control Operation:** point the remote control directly at the unit front panel with no solid objects blocked in between, then press the desired buttons.

# Connections & Setup

#### **Connecting Antenna/Cable signal source**

- 1. Connect an outdoor or indoor antenna directly to either Tuner 1 or Tuner 2 jack with <sup>a</sup> coaxial cable. This is to receive over‐the‐air digital TV signals from TV broadcasters.
- 2. Connect Cable signal source using <sup>a</sup> coaxial RF cable to either Tuner 1 or Tuner 2 jack.

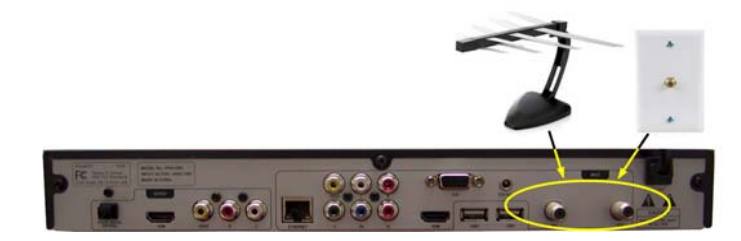

#### **Connecting external USB storage devices**

- 1. To record TV shows, plug USB 2.0 support Hard Disk Drive (HDD) or Flash stick with the size from 2GB up to 2TB. PHD‐VRX will record TV shows on the first USB device plugged in no matter which USB port is.
- 2. To playback TV, Movie, Music and Photo files, connect USB device to any one of USB ports.
- 3. To upload firmware, Plug USB flash stick in and follow the firmware upgrade guideline.

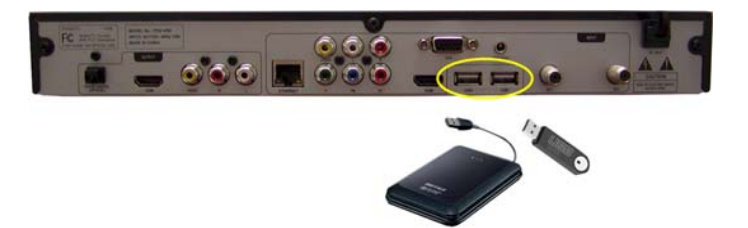

#### **Connecting VGA/PC Input**

PHD‐VRX has one VGA input port, which can be connected to PC or external devices with RGB, H/V sync signals and audio.

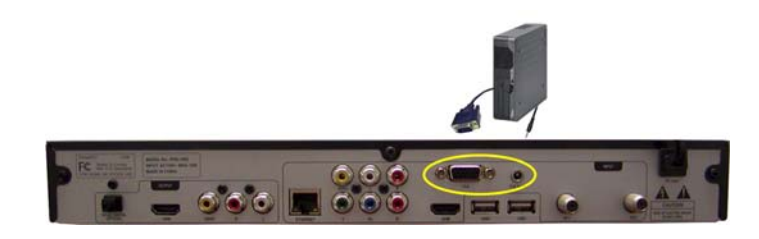

#### **Connecting HDMI Input**

PHD‐VRX has one HDMI input port. It can be connected to different HDMI devices such like Blu‐Ray player, DVD player, PS3, HD cable or satellite boxes.

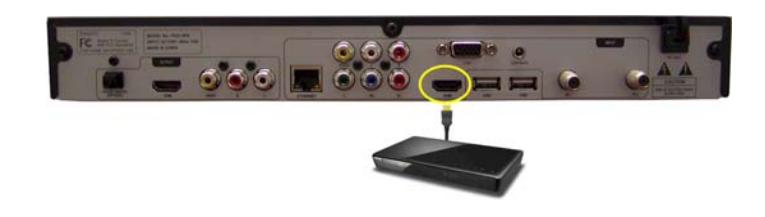

#### **Connecting Component (YPbPr) Input**

PHD‐VRX has one Component (Y‐Pb‐Pr) video input and audio (R/L) input, which can be connected to external HD devices with YPbPr output.

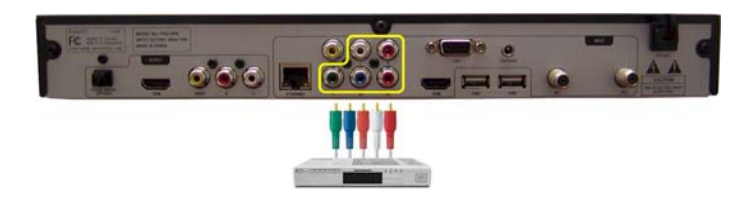

#### **Connecting Composite Video Input**

PHD‐VRX has one Composite video (CVBS) input port with associated audio (R/L) input, which can be connected to any 480i/ Analog video external devices such like VCR, DVD players.

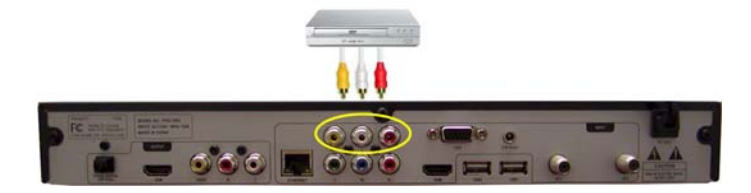

#### **Connecting Network**

1. Connect PHD‐VRX Ethernet port to wired network from DSL, Cable modem or home network router. The network connection will prompt the unit in sync with NTP (Network Time Protocol) for precise timing reference as well as on‐line video streaming and home network video server connection.

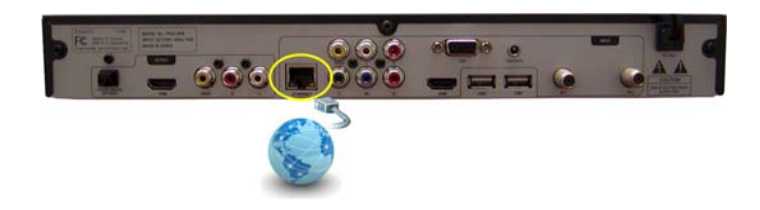

2. Connect to wireless network by using USB WiFi adapter is achievable (optional).

#### **Connecting HDMI, Composite Video and Audio Outputs**

- 1. For high quality video viewing, connect HDMI output to your HD TVs or HD Projectors. PHD‐VRX has capacity to scale and enhance all input video/audio signals up to 1080p resolution. Output resolution can be adjusted among 480p/720p/1080p by using remote key **V.MODE**.
- 2. PHD‐VRX composite video and audio outputs are connecting to conventional analog TV for viewing and monitoring. There is no on‐screen menu available in this output and composite video/audio will be simultaneously outputting with HDMI.
- 3. To receive highest quality audio sound, connect optical digital audio output port to your Home Theater A/V receiver.

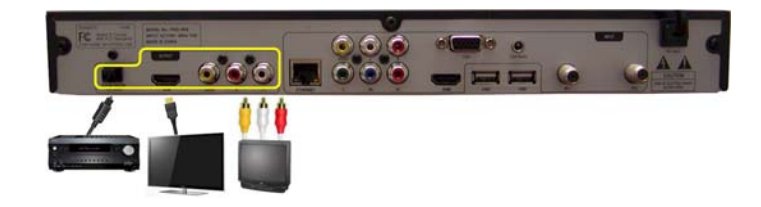

#### **Powering Up and Initial Setup**

After connecting PHD‐VRX with proper input/output sources, you need to power up unit and run initial setup including automatically scanning available channels. This initial setup is only required once at the first time turning on the unit.

- 1. Plug the Power cord from back of the unit into AC outlet.
- 2. Press Power button on the left side of front panel. Wait until red light/clock time came out. Press either remote **POWER** key or Standby button to turn on the unit.
- 3. Boot up time is usually taking about 30 seconds and front panel display showing "BOOT". There will be NO video on TV screen during boot up time. After boot up complete, front panel shows "no ch" and green light.
- 4. Follow on‐screen initial set up menus to complete the procedures:

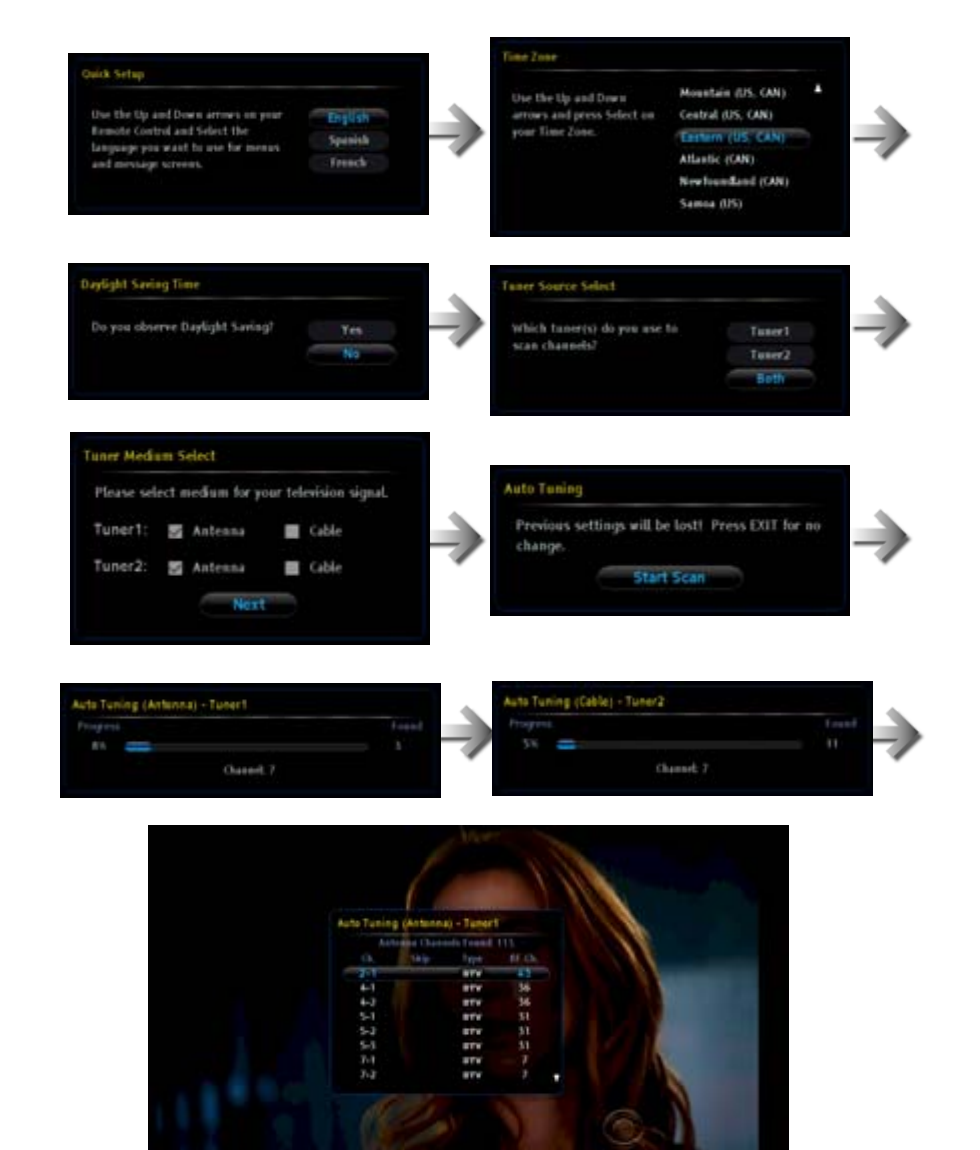

 $m_{12}$